# **KLIK**

**Opgave titel**

# **(MI 34) Opsæt forretningskonstanter**

#86193

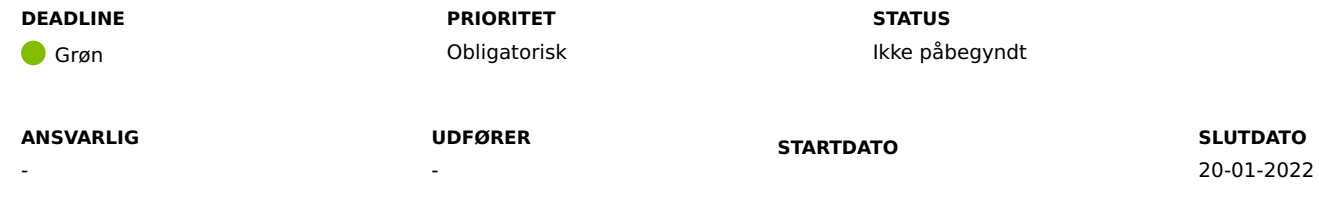

**MÅL**

Målet er, at I, for enhver kommunal forretningskonstant, tager stilling til forretningskonstantens initiale værdi, som er centralt defineret, og derefter beholder denne, eller får opsat en ny. Dette gøres så forretningskonstanterne har de ønskede værdier ved idriftsættelsen.

### **BESKRIVELSE**

KP Basis benytter såkaldte 'Forretningskonstanter'. Disse er faste værdier, der benyttes i systemet til at foretage visse udregninger og som parametre for opgaveoprettelser. F.eks. styrer 'Forretningskonstanten', 'kommune\_beloebsgodkendelse\_beloebsgraense', den generelle beløbsgrænse for beløbsgodkendelse på tværs af alle ydelser, og ved at overskrive denne kan i styre den tværgående beløbsgrænse I jeres kommune.

Disse forretningskonstanter er som udgangspunkt fastsat med centrale værdier. I skal gennemgå disse forretningskonstanter, og vurdere om I har behov for at overstyre dem med kommunale værdier. Visse af værdierne skal overskrives af jer, for at systemet skal fungere efter hensigten. Hvilke værdier der skal overskrives, fremgår af bilaget 'Bilag – MI 34 – Forretningskonstanter', hvor disse vil have 'Ja' i kolonnen 'Skal Overstyres'.

For de forretningskonstanter I vælger ikke at overstyre, vil systemet benytte de centrale værdier. Af bilaget fremgår de centralt fastsatte værdier af kolonnen "Standardværdi".

Hvis I ikke udfører denne opgave, vil KP Basis ikke køre optimalt i jeres kommune, og der kan forekomme fejl heraf.

#### **METODE OG FREMGANGSMÅDE**

#### 1. Gennemgå bilaget 'Bilag – MI 34 – Forretningskonstanter'

**a.** Analyser hvilke af disse I vil overskrive med kommunale værdier, og hvilken værdi I vil give dem.

**b.** Log ind i KP Basis og tilgå fanen systemadministration. Find "forretningskonstanter" i dropdown listen og klik "find systemparametre". **c.** Fra tabellen skal du finde de forretningskonstanter I vil overskrive. Klik på "Overskriv" ud fra hver enkelt forretningskonstant og tilpas værdierne til de ønskede.

2. Når I har gjort dette, skal I markere opgaven som fuldført.

#### **RESULTAT**

I har opsat jeres forretningskonstanter i KP Basis.

#### **INVOLVEREDE PARTER**

#### **ANBEFALET UDFØRER**

KP-systemadministrator

#### **KVALITETSKRITERIER**

**HISTORIK**

**INTERNE NOTER**

#### **FORUDSÆTNINGER**

-

#### **OPGAVEN ER TÆT RELATERET TIL**

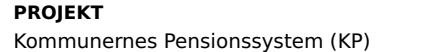

**FASE** Fase 2: Forberedelse **TEMA** It-miljø og infrastruktur

#### **KOMMUNE** Korsbæk Kommune

2021-12-17 10:43:41

#### **EKSTERNE BILAG**

-

-

## **TILFØJEDE FILER**

Ingen vedhæftede filer

#### **BESKEDER**

#### **KOMBIT - Podio Automations**

Kære KP-projektleder, Vi har publiceret en ny KLIK-opgave. Opgaven har deadline d. 20/01. Med venlig hilsen, Cecilie